# **192.168.1.1 – 192.168.0.1: Configurer Votre Modem Comme Un Pro**

**wikiclic.com**[/192-168-1-1-192-168-0-1/](http://wikiclic.com/192-168-1-1-192-168-0-1/)

juillet 07, 2016

192.168.1.1 est l'adresse IP privée la plus utilisée. Elle est essentiellement utilisée pour accéder à votre routeur et le configurer. Techniquement, (pour ceux qui veulent plus de détails), elle est inclue dans la [classe](https://fr.wikipedia.org/wiki/Classe_d%27adresse_IP) C des adresses IP qui permettent d'utilisent pas moins de 65 000 adresses.

Cet article explique l'utilisation de cette adresse ainsi que la configuration standard des principaux routeurs.

Il propose aussi la solution aux problèmes les plus fréquents liés à l'IP [http://192.168.1.1](http://192.168.1.1/) ou [http://192.168.0.1](http://192.168.0.1/) (selon votre propre fournisseur d'accès).

## **Configurer Votre Routeur Comme Un Pro**

#### *Sommaire*

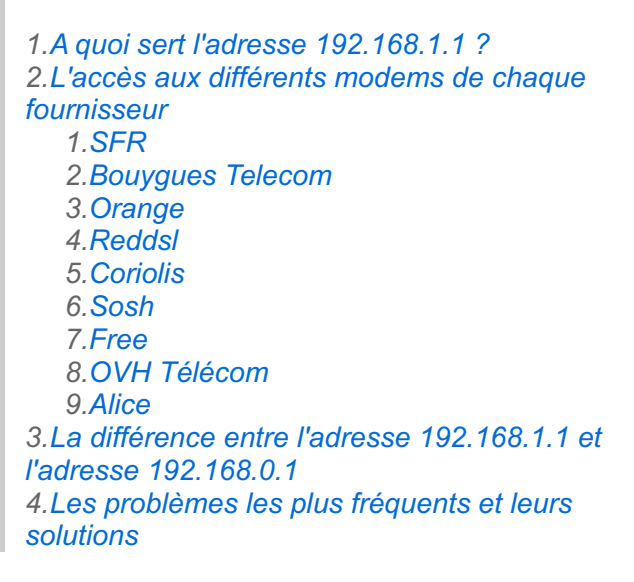

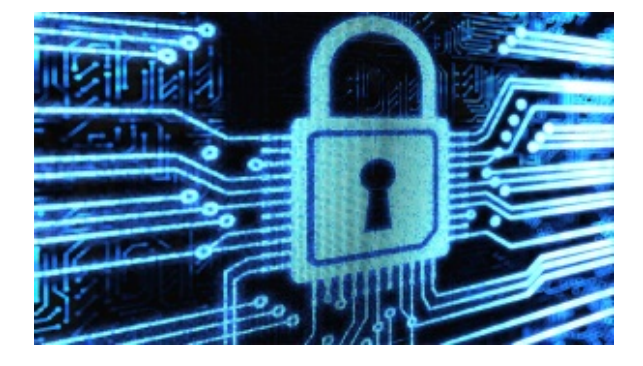

## **À Quoi Sert l'Adresse 192.168.1.1 ?**

Cette adresse IP permet d'avoir un accès administrateur à votre routeur afin de configurer votre réseau et votre connexion Internet.

L'accès administrateur vous permet de changer toutes les options de votre routeur. A savoir, les options de sécurité et celles de gestion du réseau, les paramètres [LAN](http://wikiclic.com/creer-gerer-et-reparer-son-propre-reseau-facilement-et-sans-laide-de-personne/), les paramètres [WLAN,](http://wikiclic.com/adresse-mac/) la gestion des ports...etc.

Bref vous l'avez compris:

#### **==> Vous pouvez absolument tout configurer en étant administrateur. sur votre réseau.**

Pour accéder à votre modem en tant qu'administrateur, voici les étapes à suivre :

- vous devez saisir l'adresse **http://192.168.1.1** (ou **http://192.168.0.1**) dans la barre d'adresse de votre navigateur (ce qui est valable pour la presque totalité des fournisseurs):
- L'interface du routeur s'affiche instantanément :

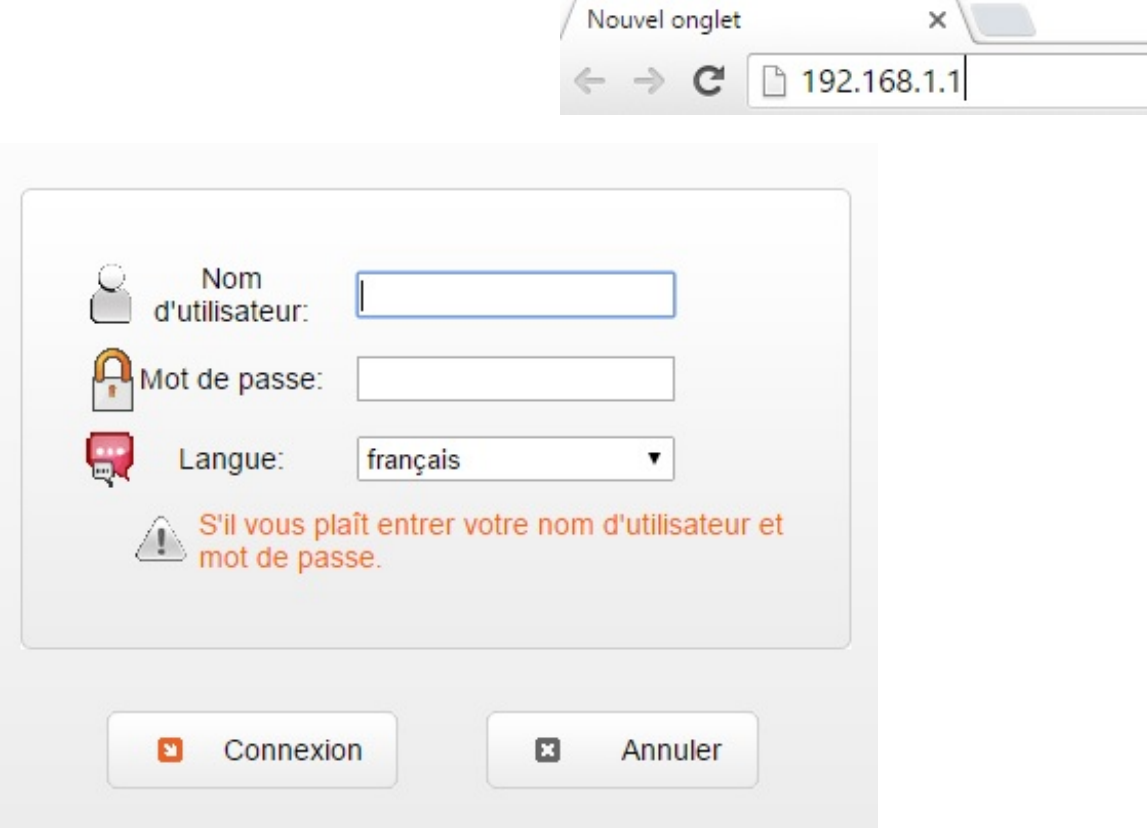

Faites bien attention à ne pas écrire des lettres comme "i" ou "l" ou encore "o" et écrire "192.168.i.i" ou encore "192.168.l.l" ou même "192.168.o.i" . Il ne s'agit que de chiffres!

Il suffit maintenant de saisir le nom d'utilisateur et le mot de passe :

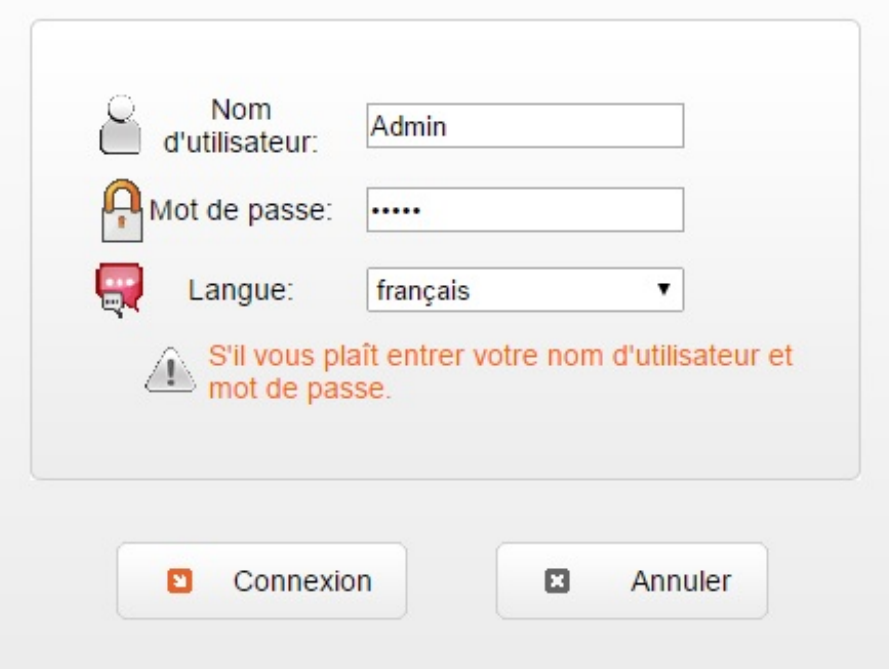

Il est impératif de savoir que chaque fournisseur utilise un routeur différent (dans la plupart des cas) et que chaque routeur peut a un nom d'utilisateur (Login) et un mot de passe (password) différent des autres.

## **Comment Accèder Aux Différents Modems de Chaque Fournisseur :**

Chaque fournisseur d'accès Internet (FAI) impose un nom d'utilisateur et un mot de passe spécifique à chaque routeur.

Ces paramètres sont totalement personnalisables via l'interface de sécurité en mode [Administrateur.](http://wikiclic.com/creer-gerer-et-reparer-son-propre-reseau-facilement-et-sans-laide-de-personne/)

Les paramètres standards de chaque modem vous sont présentés dans ce qui suit :

**Nom Utilisateur :** Admin

**Mot de passe :** Au dos de la box

<span id="page-2-1"></span>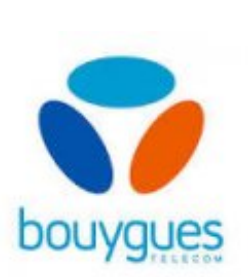

<span id="page-2-0"></span>SF

**Nom Utilisateur :** Admin **Mot de passe :** Admin

<span id="page-2-2"></span>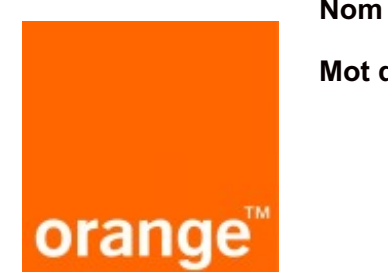

**Nom Utilisateur :** Admin **Mot de passe :** Admin

<span id="page-2-3"></span>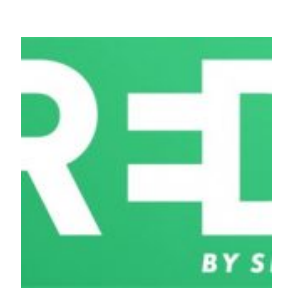

**Nom Utilisateur :** admin

**Mot de passe :** admin

**Nom Utilisateur :** admin

**Mot de passe :** admin

<span id="page-2-4"></span>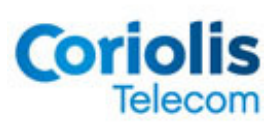

<span id="page-3-0"></span>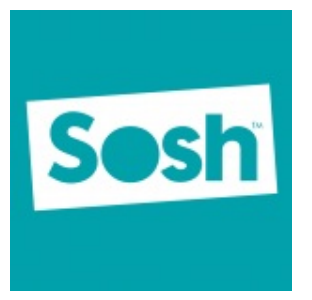

**Nom Utilisateur :** Admin **Mot de passe :** Admin

**Nom Utilisateur :** Le numéro de téléphone

**Mot de passe :** mot de passe communiqué dans votre contrat initial

<span id="page-3-1"></span>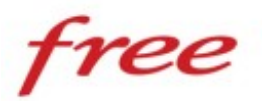

**Nom Utilisateur :** Administrator

**Mot de passe :** n'écrivez rien

<span id="page-3-2"></span>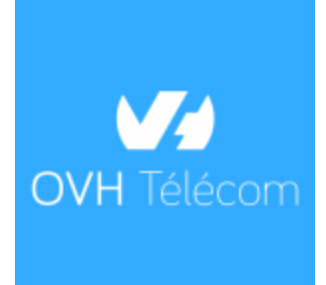

<span id="page-3-3"></span>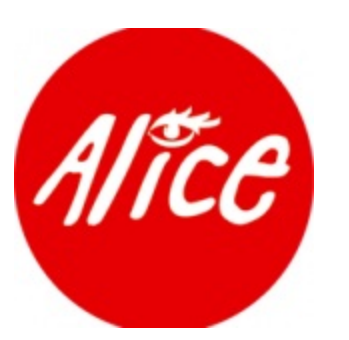

**Nom Utilisateur :** alice

**Mot de passe :** alice

**Quelle Est La Différence Entre l'Adresse 192.168.1.1 et l'Adresse 192.168.0.1:**

Les deux adresses http://192.168.1.1 et http://192.168.0.1 sont en fait les deux faces d'une même pièce. Elles sont utilisées pour initialiser et configurer un réseau comportant plusieurs machines dont votre modem.

Cependant, certains FAI attribuent à leurs Box l'adresse 192.168.0.0 ce qui génère des adresses de type 192.168.0.1 et 192.168.0.2 pour les périphériques appartenant même réseau.

Les Box qui ont par défaut l'adresse 192.168.1.1 attribuent aux périphériques connectés à leurs réseaux des adresses de type 192.168.1.2 et 192.168.1.3

Donc, pour faire encore plus simple: Les différences d'adresses IP utilisées viennent essentiellement de la configuration par défaut attribué par le FAI à ses différents modems, configuration qui est totalement personnalisable.

La conclusion étant que pour accéder à votre modem, il faut dans la majorité des cas utiliser l'adresse 192.168.1.1 et dans quelques cas l'adresse 192.168.0.1

### **Les Problèmes Les Plus Fréquents et Leurs Solutions :**

#### **Comment Connaitre l'Adresse IP de Mon Modem :**

Vous devez savoir qu'il existe une multitude de marque de modem, de Box et de routeurs utilisés.

Et chaque marque impose ses propres valeurs initiales dont l'adresse IP principale.

Pour connaitre cette adresse, voici la méthode à suivre :

- Vérifiez que votre modem est connecté à votre ordinateur et qu'il est en marche.
- Appuyez simultanément sur les touches "**Windows**" et "**R**" pour afficher la fenêtre d'exécution puis saisissez la commande "CMD" :

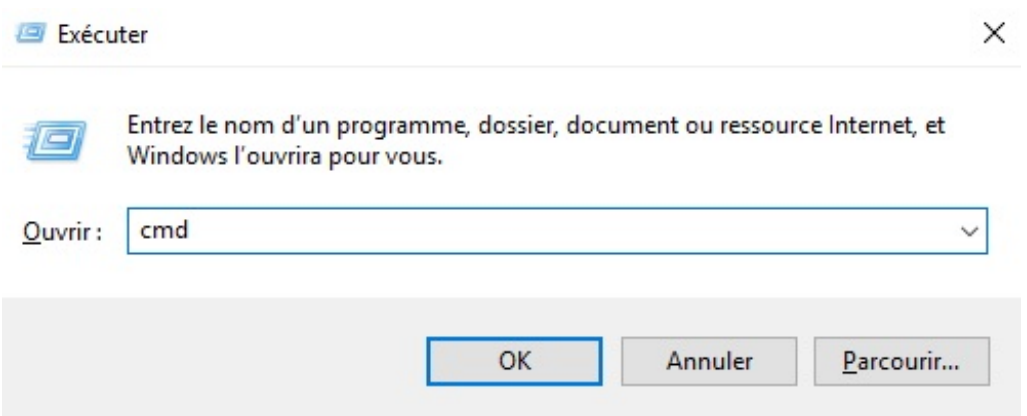

L'invite de commande s'affiche. Saisissez la commande "**IPCONFIG**" pour afficher toutes les caractéristiques de votre réseau :

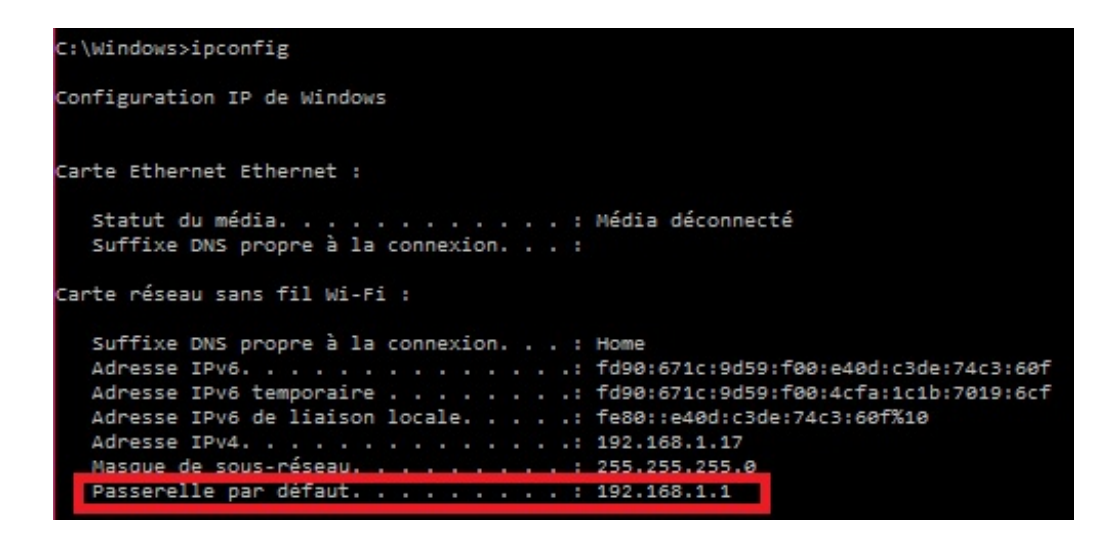

L'adresse IP de votre modem est celle de la " **Passerelle par défaut**" comme celle qui est encadrée en rouge dans l'image ci-dessus.

#### **Je n'ai pas Accès à Mon Modem même Avec La Bonne Adresse IP :**

Si même en ayant saisi la bonne adresse IP l'interface administrateur du Modem ne s'affiche pas voila ce qu'il faut faire :

- Essayez en premier lieu de réinitialiser votre modem en le redémarrant. Attention, ce n'est en aucun cas un "**Reset**" mais bel et bien un redémarrage simple grâce au **bouton marche/arrêt** de votre modem.
- Si le problème persiste, changez de navigateur et redémarrez votre ordinateur en dernier lieu.
- Si ces solutions rapides ne marchent pas, vous devez remettre à zéro la configuration de votre modem ce qui effacera tous vos paramètres. Il faudra donc que vous contacter le stuff technique de votre fournisseur ou reconfigurer votre modem tout seul grâce aux paramètres fournis dans votre contrat initial.

#### **Le Nom d'Utilisateur et Le Mot de Passe du Modem ne Marchent pas :**

Comme je l'ai déjà dit, chaque modèle à ses propres caractéristiques.

Vous verrez plus haut un tableau récapitulatif des fournisseurs et des mots de passe standard pour chaque modem utilisé.

Voici aussi une liste des noms d'utilisateurs et des mots de passe les plus fréquents :

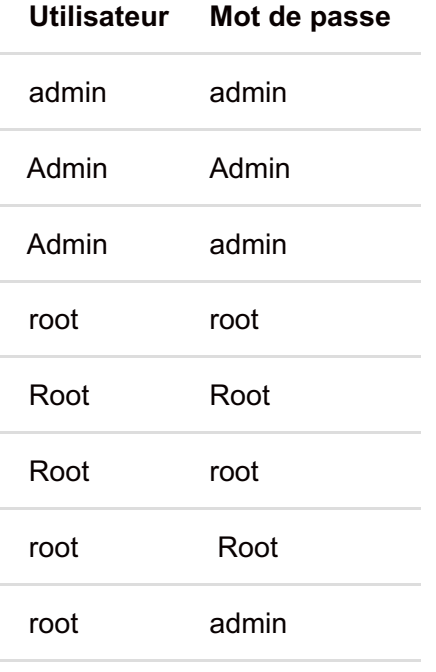

Faites bien la différence entre les minuscules et les majuscules.

## **Conclusion**

192.168.1.1 est en fait la clé pour accéder à tous les paramètres de votre Box.

Ces paramètres vous permettent notamment de changer vos différents mots de passe, le nom de votre réseau (SSID).

Vous pouvez aussi ouvrir n'importe quel port dont vous avez besoin, ce qui s'avère très utile pour jouer en ligne ou pour exploiter la totalité de votre bande passante.

Bref vous l'avez compris, il n'y a pas de réseau accompli sans l'adresse "http://192.168.1.1" .

7/7